## **KURZANLEITUNG WebUntis für Schüler**

**Einstieg** über das Internet (Internet Explorer, Firefox, …) über die Schul-Homepage http://www.klg.or.at

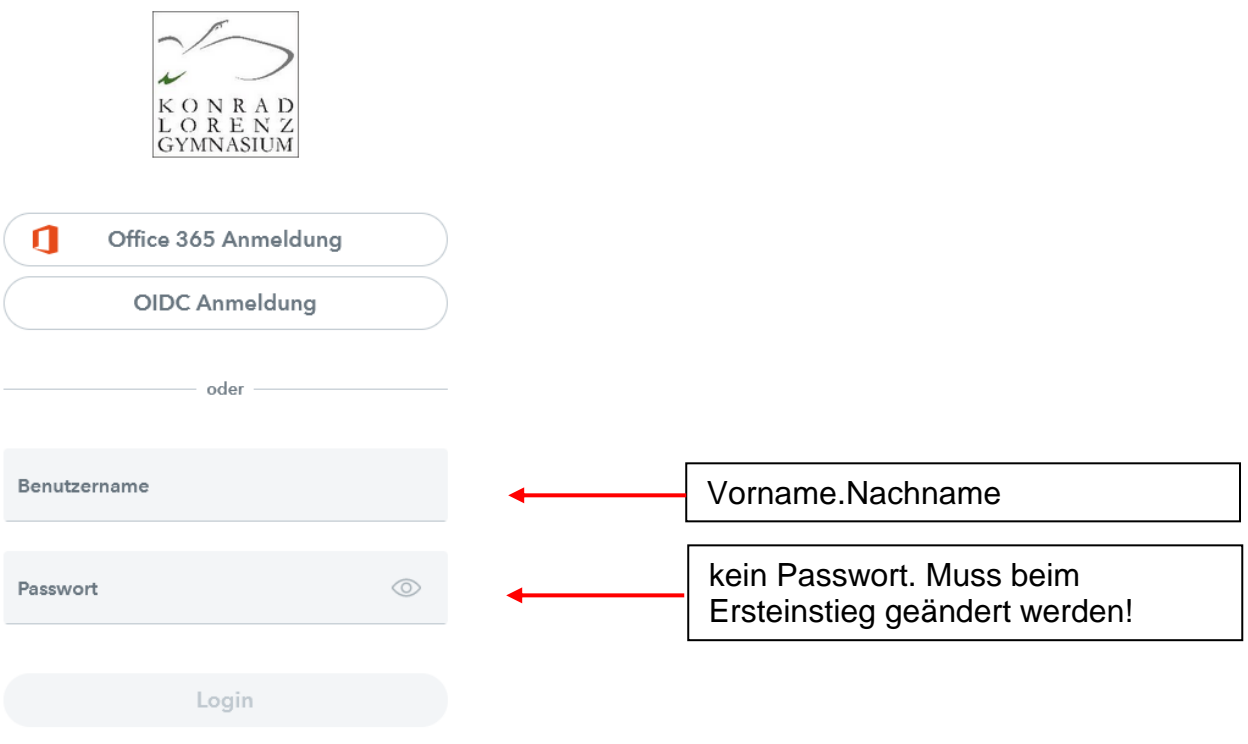

Die Vor- und Nachnamen wurden aus der Klassenliste importiert: etwaige Umlaute wurden umgewandelt, Bindestriche so benutzen, wie sie auf der Klassenliste (Sokrates) stehen!

z.B.: Anna-Maria.Muellner

Für Smartphones kann die App (Android, iOS) "Untis mobile" heruntergeladen werden. Man sieht dann immer seinen (inkl. UÜ, Wapfl) aktuellen Stundenplan!

Man muss zuerst über das Web einsteigen und sich den QR Code "holen".

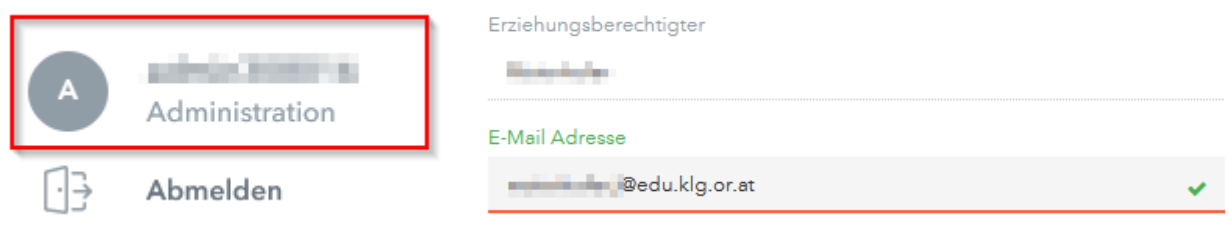

Im Menüpunkt "Allgemein" muss die eigene Mailadresse (...@edu.klg.or.at) stehen! Im Menüpunkt "Freigaben" kann der Zugriff über Untis Mobile aktiviert werden.

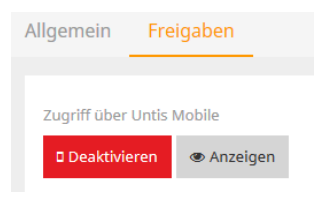